# **Autenticação**

- Muitas aplicações web necessitam de autenticar os utilizadores
	- o On-line banking
	- o Comercio electrónico
	- o Sites com acesso restrito
- A autenticação é feita tipicamente através do nome e password

# **Métodos de autenticação**

- Autenticação baseada no protocolo HTTP o Fácil de usar
	- o Não necessita guardar o estado
	- o Muito utilizada para limitar o acesso a directórios
- Autenticação baseada numa form e numa sessão
	- o Utilização genérica
	- o Mais utilizada

## **Autenticação HTTP - como funciona?**

- Todos os diretórios no servidor web podem ser protegidos se tiverem estes 2 ficheiros:
- .htaccess

```
AuthName "acesso restrito"
AuthType Basic
AuthUserFile /users/leyn/public_html/.htpasswd
require user leyn
```
• .htpasswd

**leyn:79WeSn3vYGsKQ**

• A password encontra-se codificada (não encriptada!) em Base-64 utilizando o utilitário

**\$htpasswd -c .htpasswd leyn**

### **Resposta HTTP do servidor quando se pede a uma página com acesso restrito**

HTTP/1.1 401 Authorization Required Date: Thu, 08 Feb 2007 19:10:48 GMT Server: Apache/1.3.33 (Debian GNU/Linux) WWW-Authenticate: Basic realm="leyn" Content-Type: text/html; charset=iso-8859-1 <!DOCTYPE HTML PUBLIC "-//IETF//DTD HTML  $2.0 // EN"$ <HTML><HEAD> <TITLE>401 Authorization Required</TITLE> </HEAD><BODY> <H1>Authorization Required</H1> This server could not verify that you are authorized to access the document requested. Either you supplied the wrong credentials (e.g., bad password), or your browser doesn't understand how to supply the credentials required.<P>  $<$ HR $>$ <ADDRESS>Apache/1.3.33 Server at www.deei.fct.ualg.pt Port 80</ADDRESS> </BODY></HTML>

### **Resposta HTTP do cliente depois de introduzidas as credenciais**

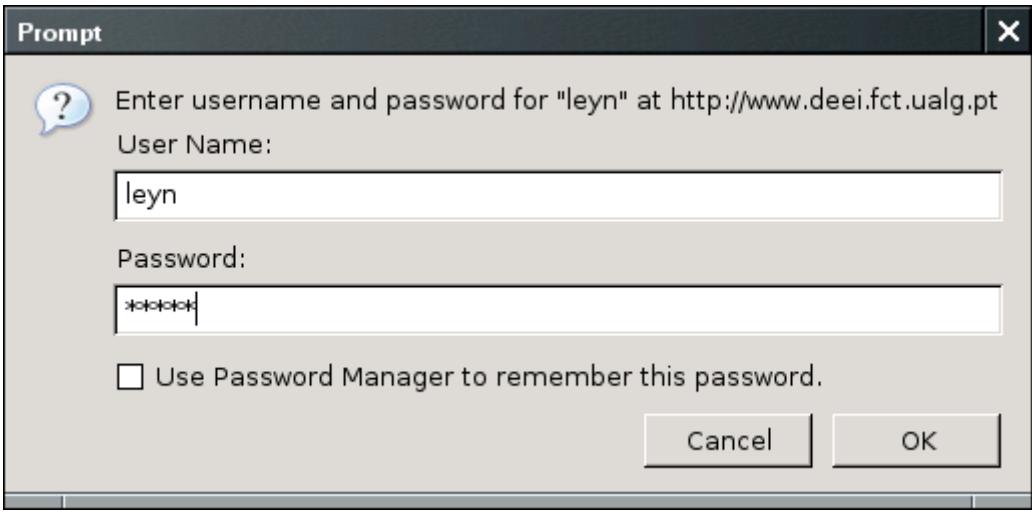

GET /~leyn/ HTTP/1.1 Host: www.deei.fct.ualg.pt User-Agent: Mozilla/5.0 Accept: text/html Accept-Language: en-us Accept-Encoding: gzip,deflate Accept-Charset: ISO-8859-1 Authorization: Basic bGV5bjpvYmlkdQ==

# **Autenticação HTTP com PHP**

- O directório de acesso restrito não precisa de ter os ficheiros .htaccess e .htpasswd
- a página de entrada no directório é um script PHP que gera o cabeçalho

**HTTP/1.1 401 Authorization Required**

- o script PHP tem acesso às credenciais de autenticação através das variáveis
	- o **\$\_SERVER["PHP\_AUTH\_USER"]**
	- o **\$\_SERVER["PHP\_AUTH\_PW"]**

### **Autenticação HTTP com PHP – exemplo**

```
<?php
if (!isset($_SERVER['PHP_AUTH_USER'])) {
     header('WWW-Authenticate: Basic realm="My Realm"');
     header('HTTP/1.0 401 Unauthorized');
     echo 'Text to send if user hits Cancel button';
     exit;
} else {
     echo "<p>Hello {$_SERVER['PHP_AUTH_USER']}.</p>";
     echo "<p>You entered {$_SERVER['PHP_AUTH_PW']} as your password.</p>";
}
?>
```
## **Autenticação com sessões em PHP**

- . utilizador valida-se (login, password) através de uma form/formulário
- . Aplicação PHP no servidor cria um array \$ SESSION e envia ao browser o cookie **PHPSESSID** correspondente
- . Todos os pedidos seguintes do browser enviam no cabeçalho HTTP "**cookie"** o cookie PHPSESSID
- ! A sessão está válida enquanto
	- 1. o cookie não expirar
	- 2. o array SESSION não for destruído

### **Exemplo**

http://intranet.deei.fct.ualg.pt/DAW/auth-dbsessions/archive/files.html

```
<h+m\geq<head>
   <title> Please Log In for Access </title>
</head>
<body>
<h1> Login Required </h1>
<p>You must log in to access this area of 
the site. If you are
    not a registered user, <a 
href="signup.php">click here</a>
    to sign up for instant access!</p>
<p><form method="post" 
action="protectedpage.php">
<table>
 <tr>
    <td>User ID:</td>
   <td><input type="text" name="uid"
size="8" /></td>
 \langle/tr>
 <tr>
    <td>Password:</td>
   <td> <input type="password" name="pwd"
SIZE="8" /></td>
 \langle/tr>
</table>
<input type="submit" value="Log in" />
</form>
\langle p \rangle</body>
\langle/html>
```
DAW **9/15**

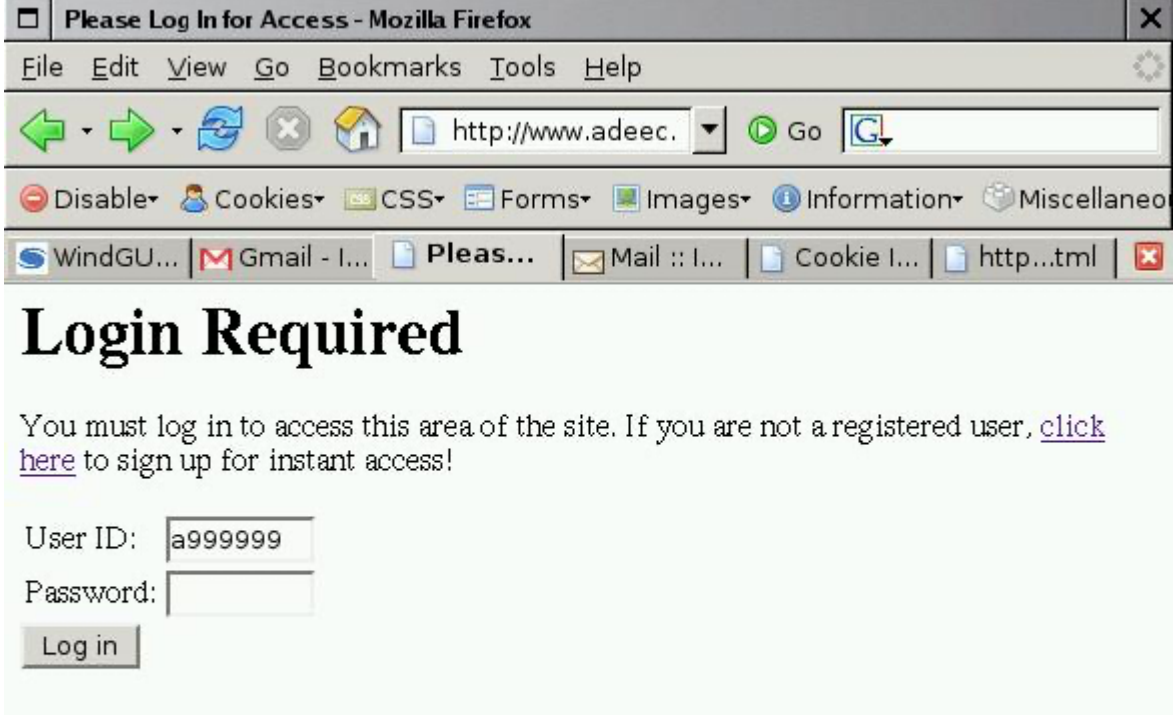

 $\sqrt{\frac{1}{2}}$  Done

 $\overline{\mathbf{M}}$ 

### **protectedpage.php**

```
<?php
include once 'common.inc';
include_once 'db.inc';
session start();
$uid = $ POST['uid'];
$pwd = $ POST['pwd'];
if(!isset($uid))
  header("Location: login.html");
$SESSION['uid'] = Suid;$db = dbconnect($connection_string); 
$query = "SELECT * FROM users 
           WHERE userid = '$uid'
```

```
 AND password = '$pwd'";
```

```
$result = mysql query({$query, $db)};if (!$result)
```

```
 error('A database error occurred while 
checking your login details.');
```

```
if (mysql num rows($result) == 0) {
unset($ SESSION['uid']);
```
echo <<<END

```
<html><head>
     <title> Access Denied </title>
   </head>
   <body>
   <h1> Access Denied </h1>
   <p>Your user ID or password is incorrect, 
or you are not a
      registered user on this site. To try 
logging in again, click
      <a href="login.html">here</a>. To 
register for instant
      access, click <a 
href="signup.php">here</a>.</p>
   </body>
  \langle/html>
```

```
END;
```
# }

else {

```
$tuple =mysql fetch array($result,MYSQL ASSOC);
\frac{1}{5} SESSION['username'] = \frac{1}{5}tuple['fullname'];
```

```
echo<<<END
```

```
<html><head>
  <title> Members-Only Page </title>
</head>
<body>
<p>Welcome, <?=$_SESSION['username']?>! You 
have entered a members-only area
    of the site.</p>
<p><a href="logout.php">Logout</a></p>
</body>
</html>
END;
\frac{2}{3}
```
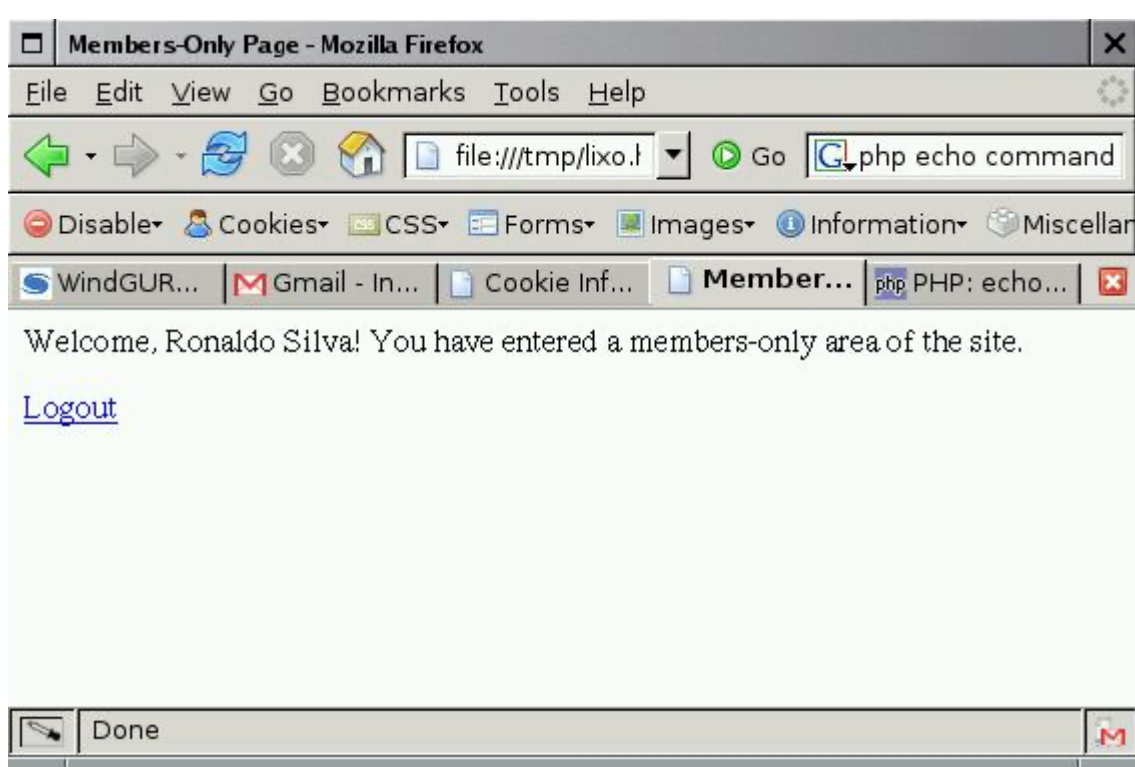

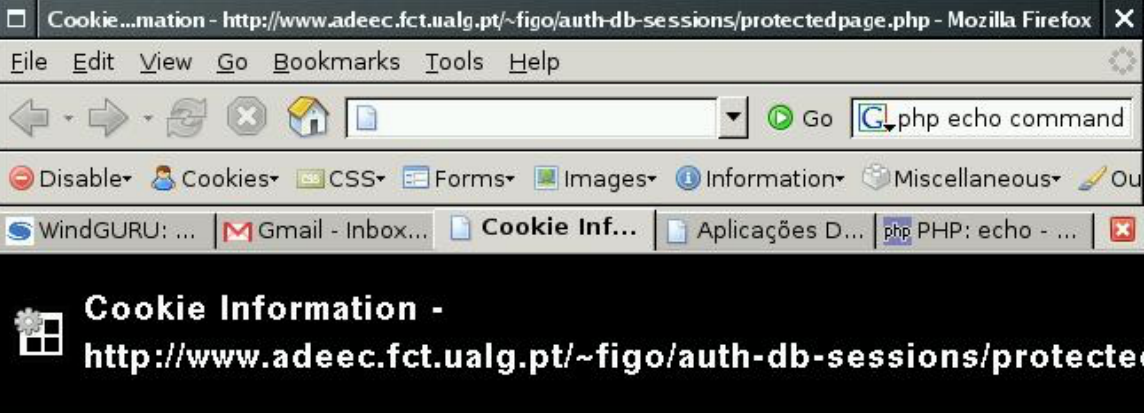

□ Collapse All □ Expand All

#### http://www.adeec.fct.ualg.pt/~figo/auth-db-sessions/protectedpage.php

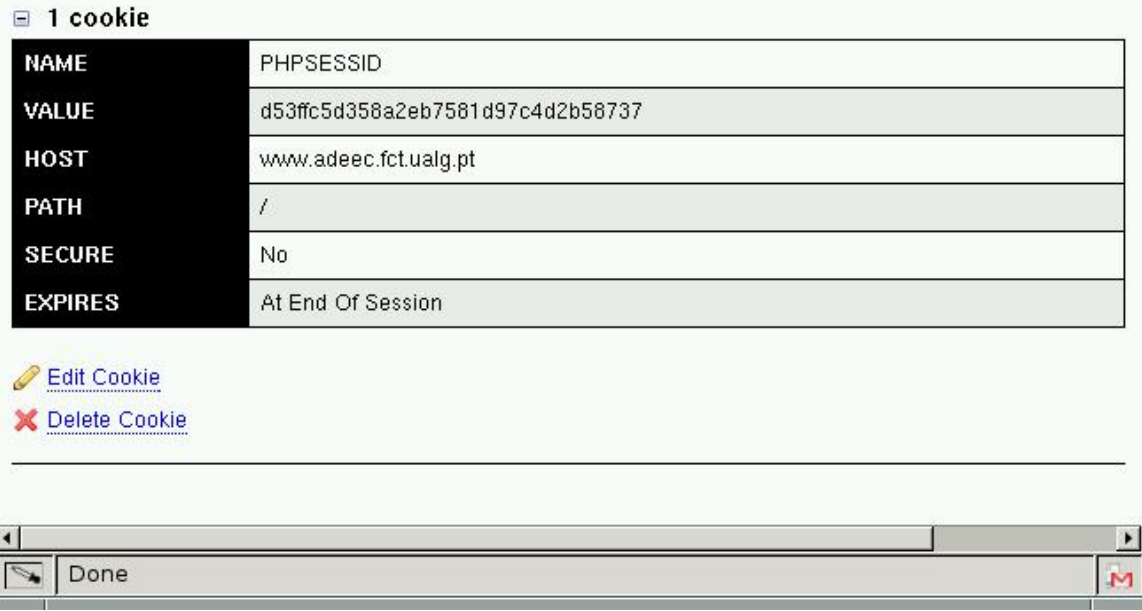